# **Leitfaden zur Kontoeinrichtung für neue Benutzer:**

#### **Erstellen eines Luna-Kontos für Ihr Kind mit einer KCNT1-Mutation**

Die KCNT1 Epilepsy Foundation nutzt die Luna-Plattform, um Umfragen durchzuführen, um zu erfahren, wie die KCNT1-bedingte Epilepsie im Laufe der Zeit fortschreitet und wie sie sich auf den Alltag der Familien auswirkt. Im Laufe des Jahres werden neue Umfragen hinzukommen.

Luna ermöglicht es Familien, Konten im Namen von Kindern mit KCNT1-Mutationen zu erstellen, sowohl lebende als auch verstorbene. Nur eine Bezugsperson oder ein Erziehungsberechtigter pro Familie sollte ein Konto bei Luna im Namen eines geliebten Menschen mit KCNT1-Mutationen erstellen (was bedeutet, dass Sie nur ein Konto pro Kind mit KCNT1 haben sollten). Wenn Sie ein Konto erstellen, haben Sie die Möglichkeit, Ihre Kontaktinformationen mit der KCNT1 Epilepsie-Stiftung zu teilen. Bitte beachten Sie, dass wir, wenn Sie diese Informationen nicht weitergeben, Ihre E-Mail-Adresse nicht sehen und nicht überprüfen können, ob Sie ein Konto eingerichtet haben.

In der folgenden Anleitung werden die Schritte zum Erstellen eines Kontos für Ihr Kind mit KCNT1 beschrieben, das Sie von Ihrem eigenen Betreuer- oder Erziehungsberechtigten aus verwalten können. In Luna bezeichnen wir Konten für Kinder als Konten für Minderjährige oder für Angehörige oder Schutzbefohlene (wenn Ihr Kind über 18 Jahre alt ist).

*Dieser Leitfaden geht davon aus, dass Sie noch KEIN eigenes Betreuungsoder Erziehungsberechtigtenkonto haben. Wenn Sie dies tun, lesen Sie bitte unseren [Leitfaden](https://static1.squarespace.com/static/5f0d4aee86be2a6c00460b94/t/642df8203c9d1c10028ec362/1680734240840/Guide_Existing+Users+to+Verify+Acct+Type.pdf) für bestehende Benutzer.* 

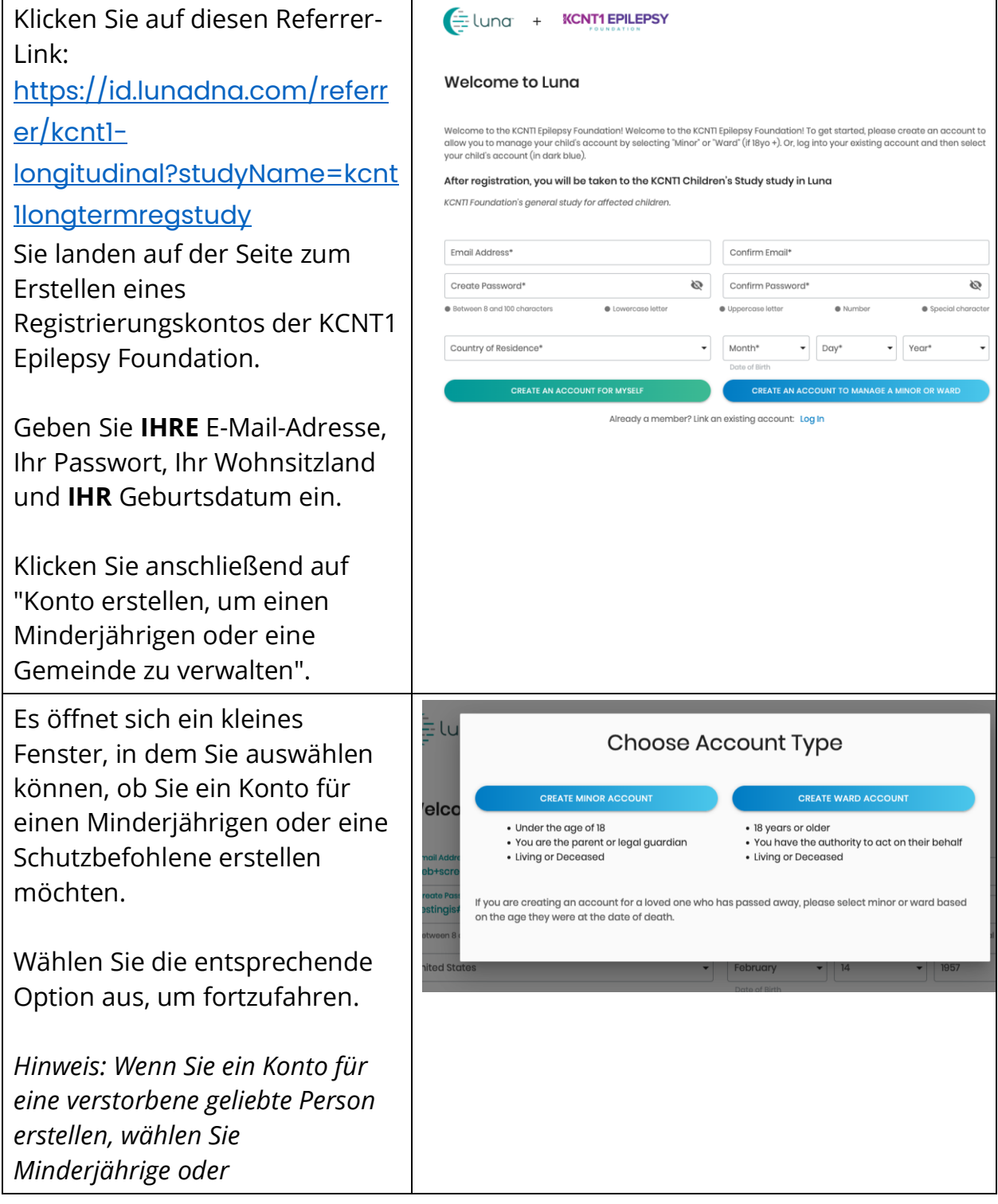

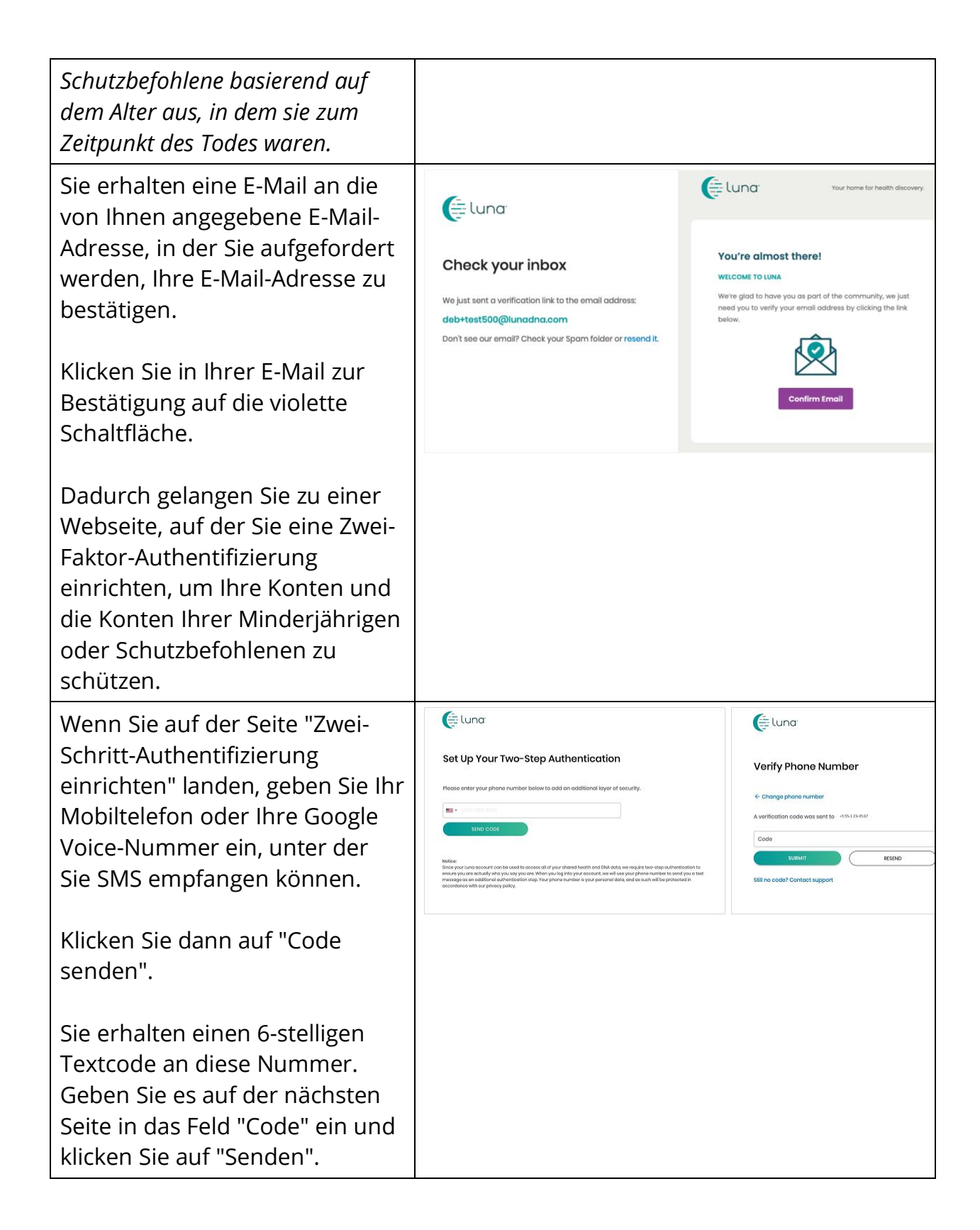

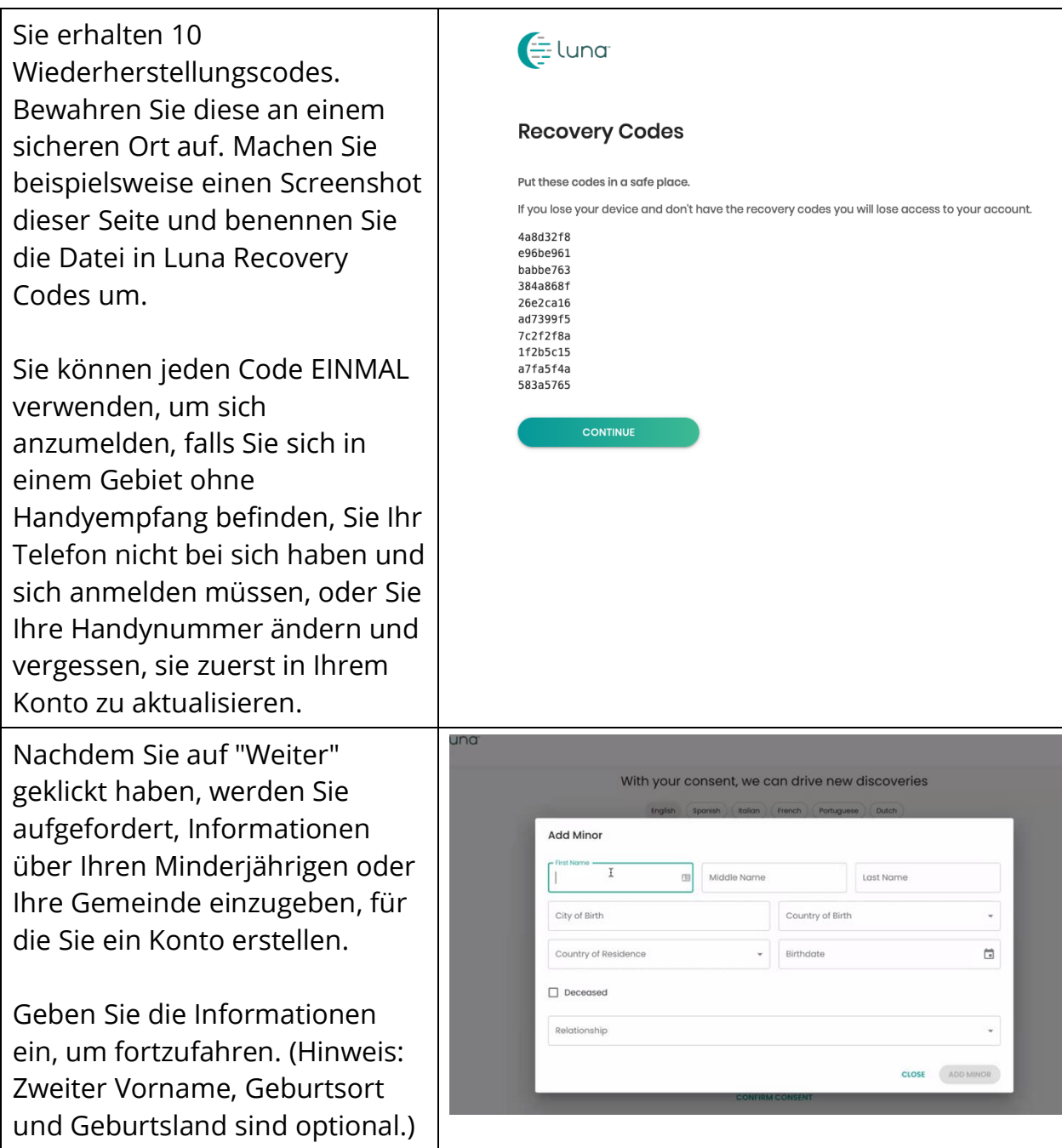

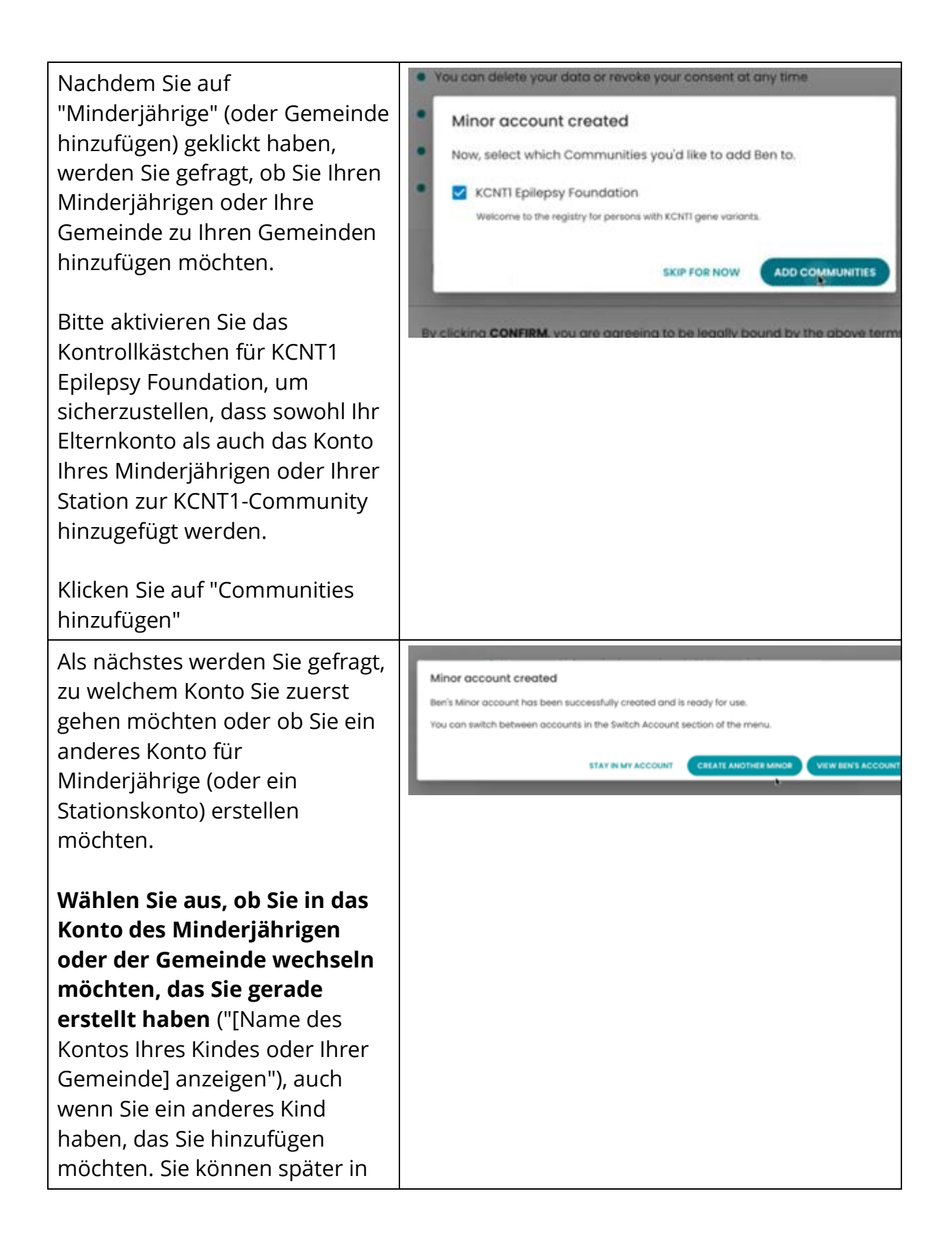

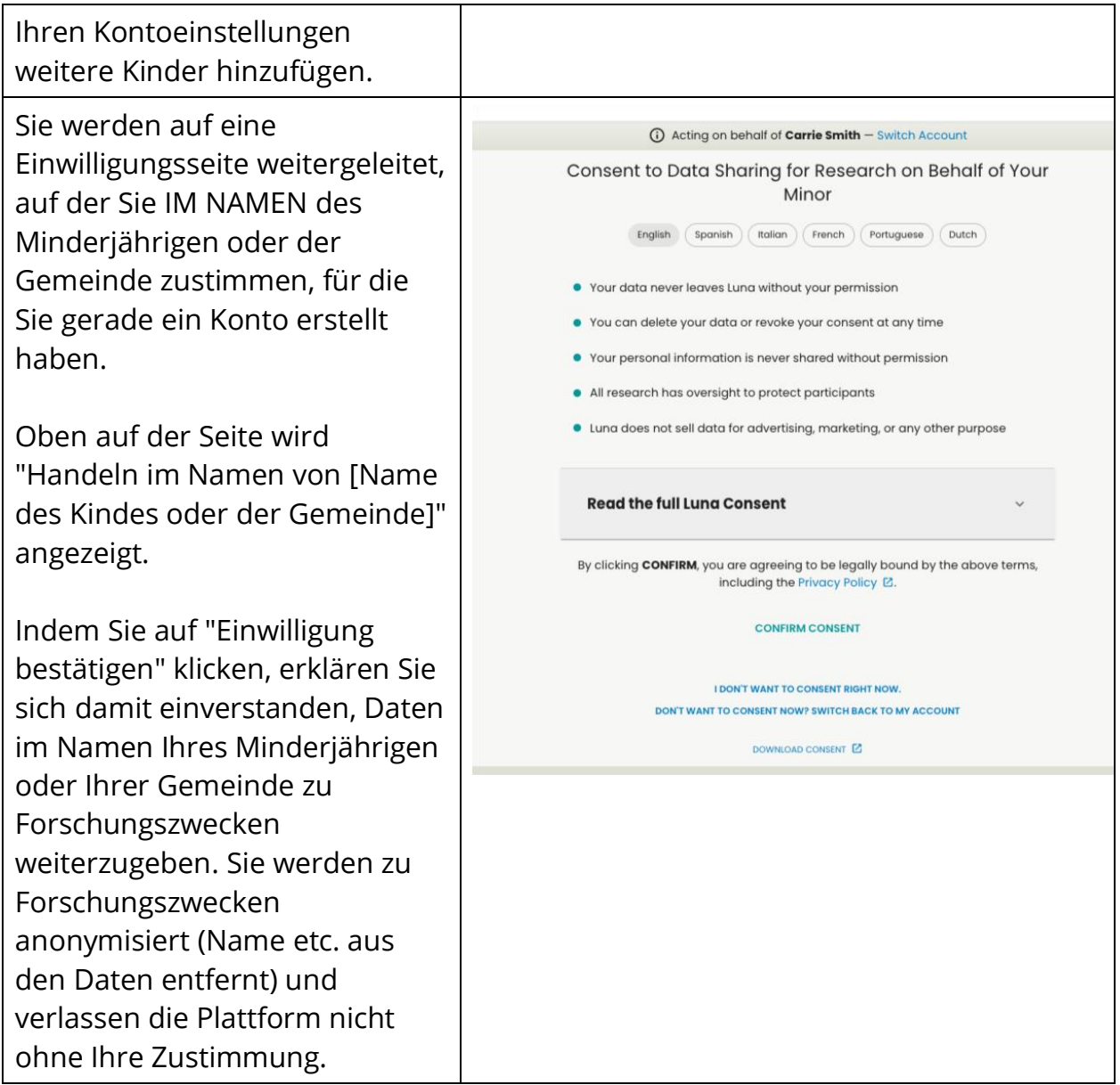

Nachdem Sie zugestimmt haben, landen Sie in der Studie, zu der die KCNT1 Epilepsie-Stiftung Ihr Kind oder Ihre Station einlädt.

Weitere Anweisungen zum Durchlaufen der Studie selbst finden Sie bei Bedarf.

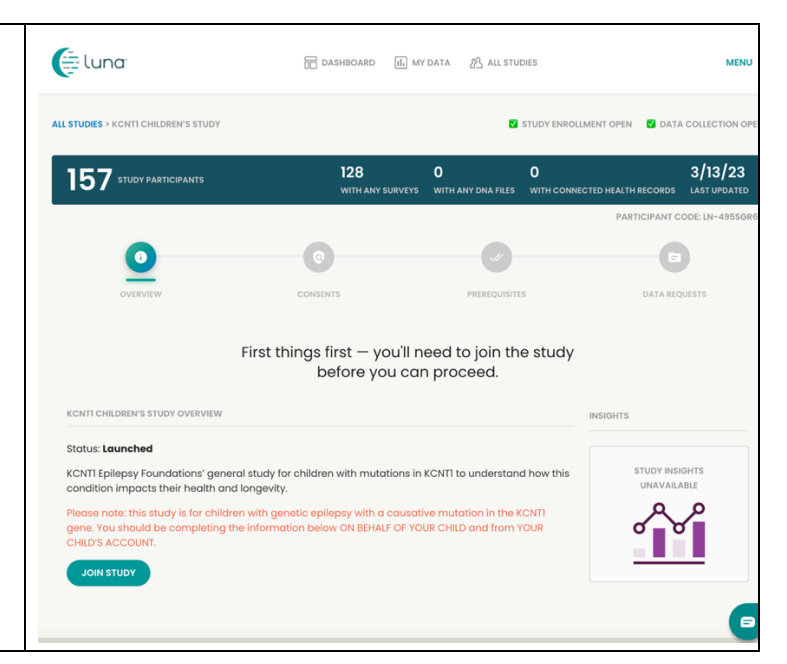

## **Nehmen Sie an der KCNT1 Longitudinal Registry Study teil**

Nachdem Sie sich registriert und ein Konto für Ihr Kind oder Ihre Gemeinde erstellt haben, können Sie sich für die KCNT1- Längsschnittregisterstudie anmelden. Wenn Sie sich noch nicht auf der Studienseite befinden, führen Sie die folgenden Schritte aus. Wenn Sie in der Studie sind, können Sie zum [nächsten Abschnitt](bookmark://_Follow_these_instructions/) springen!

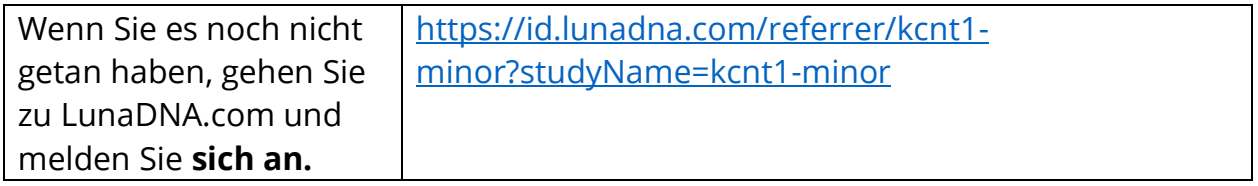

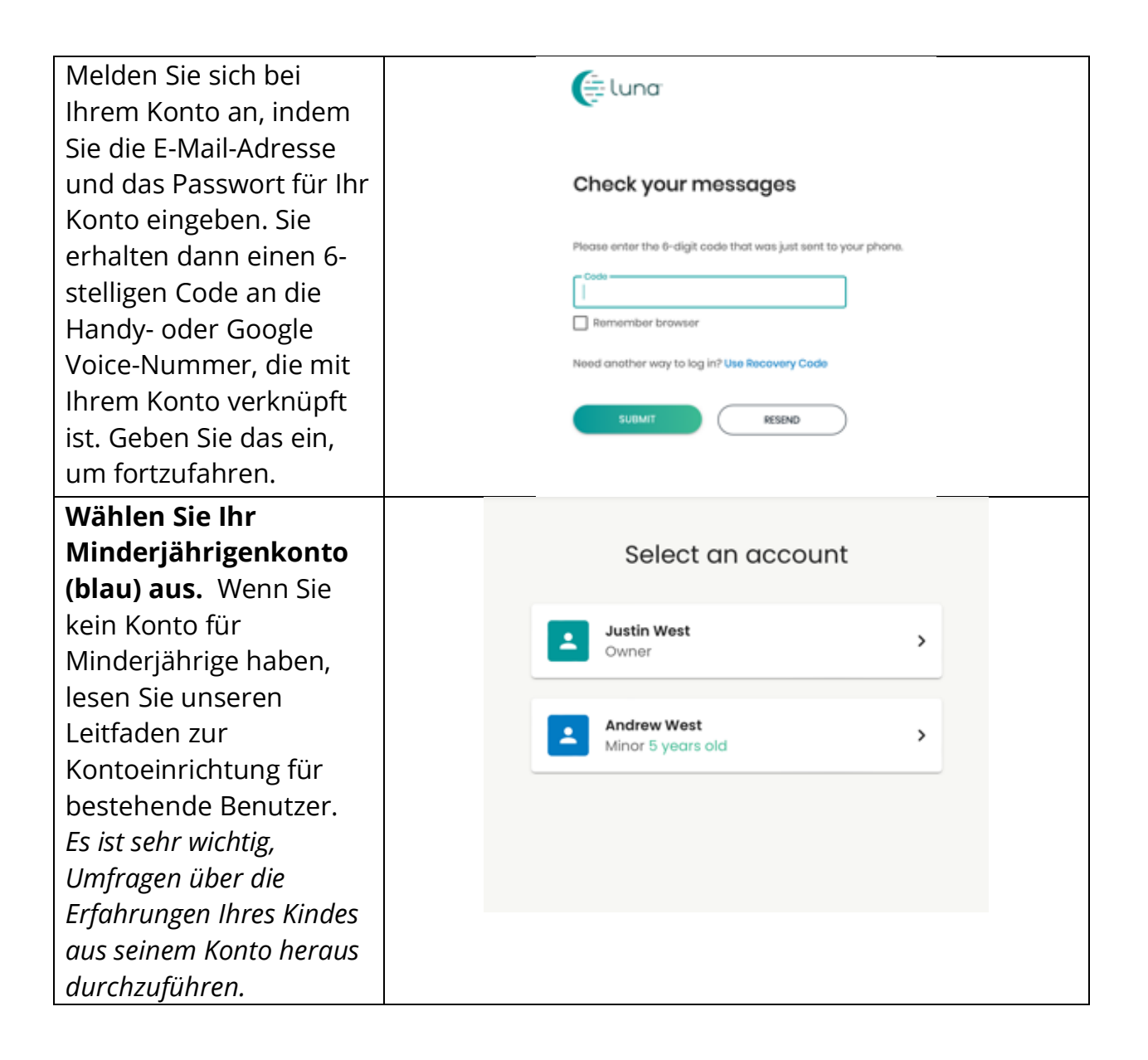

Sie sollten auf dem Armaturenbrett Ihres Kindes oder Ihrer Station landen. Bestätigen Sie dies oben auf der Seite, wo es heißen sollte: "Handeln im Namen von [Name des Kindes oder der Gemeinde]". Scrollen Sie ein wenig nach unten zum Abschnitt "Meine Communities".

Sie sehen eine Box für die "KCNT1 Epilepsy Foundation". Klicken Sie auf das Kästchen, um zur **Community-Seite** der Stiftung zu gelangen .

Scrollen Sie auf der Community-Seite der Stiftung nach unten zum Abschnitt "Studien".

Sie sollten eine Kachel oder ein Kästchen für die KCNT1-Längsschnittregisterstud ie sehen. Klicken Sie auf das Kästchen, um zur Studienseite zu gelangen.

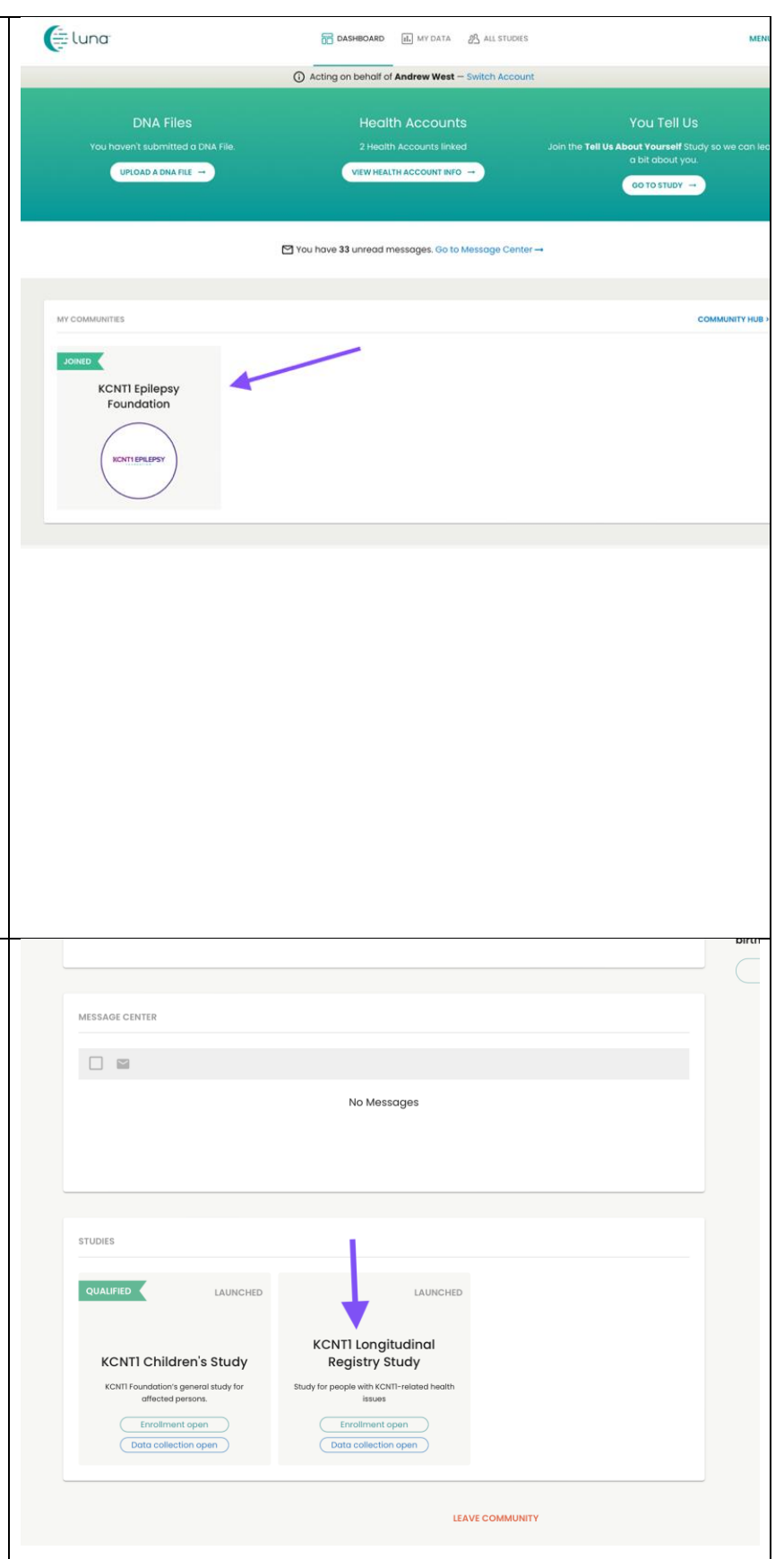

## **Befolgen Sie diese Anweisungen, um an der Studie teilzunehmen und nehmen Sie an Umfragen teil.**

Wenn Sie dies noch nicht getan haben, stellen Sie sicher, dass Sie sich in Ihrem Minderjährigenkonto befinden. Klicken Sie dann in der Studie auf die Schaltfläche "An der Studie teilnehmen". Klicken Sie sich dann über den Link oben zum Bildschirm "Voraussetzungen" durch.

*Wenn Sie bereits an der Studie teilgenommen haben, können Sie diesen Schritt überspringen.*

*Die Voraussetzung ist etwas anders. Wir können diesen Screenshot ersetzen, wenn er live ist.*

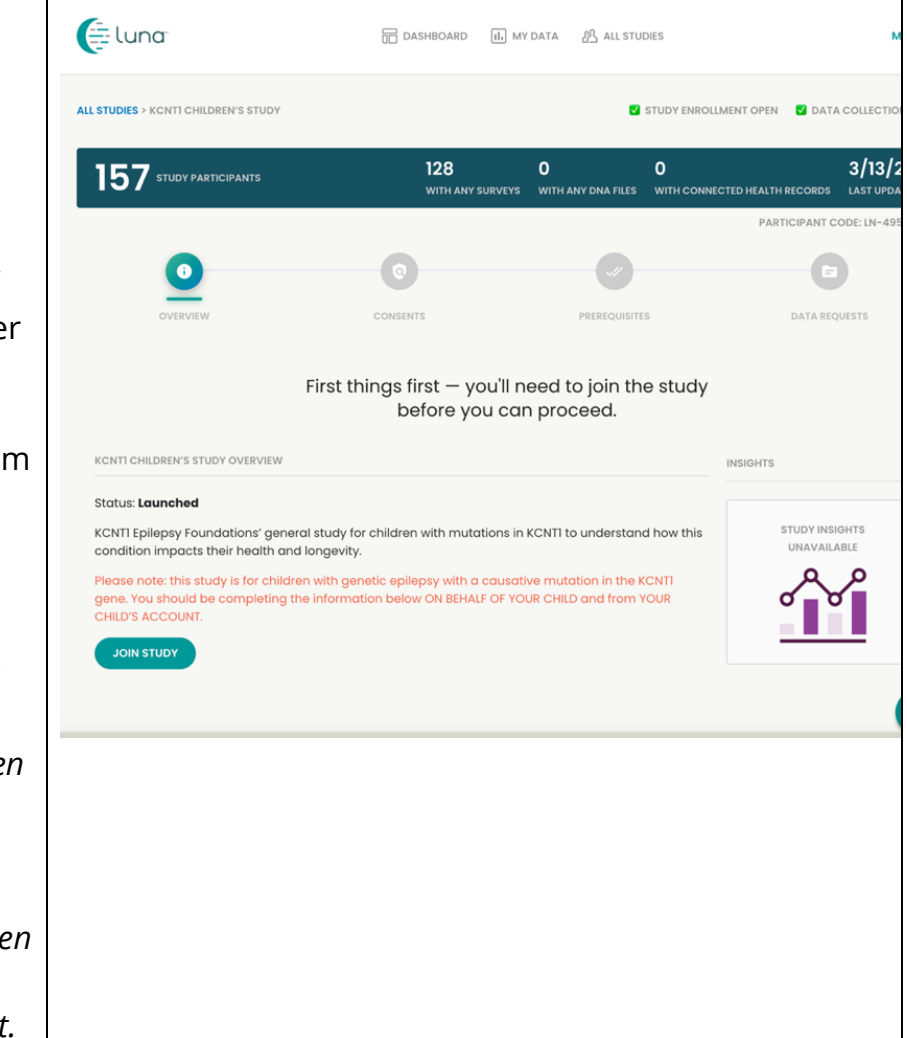

Beantworten Sie auf dem Bildschirm "Voraussetzungen" die Frage, ob bei Ihrem Kind oder Ihrer Station eine KCNT1-Variante diagnostiziert wurde. Navigieren Sie als Nächstes zum Bildschirm "Datenanfragen", um die Umfragen zu starten. *Wenn Sie bereits an der Studie teilgenommen haben, können Sie diesen Schritt überspringen.* Auf dieser Seite wird angezeigt, welche **Umfragen** oder "Datenanfragen" ausgefüllt werden können. Klicken Sie in der KCNT1-Umfrage zu demografischen Merkmalen und Genetik auf Beginnen. (Verfügbar in Deutsch, Portugiesisch,

Italienisch, Spanisch,

Englisch. Sie können

auswählen, bevor Sie

Französisch und

mit der Umfrage

Ihre Sprache

beginnen.)

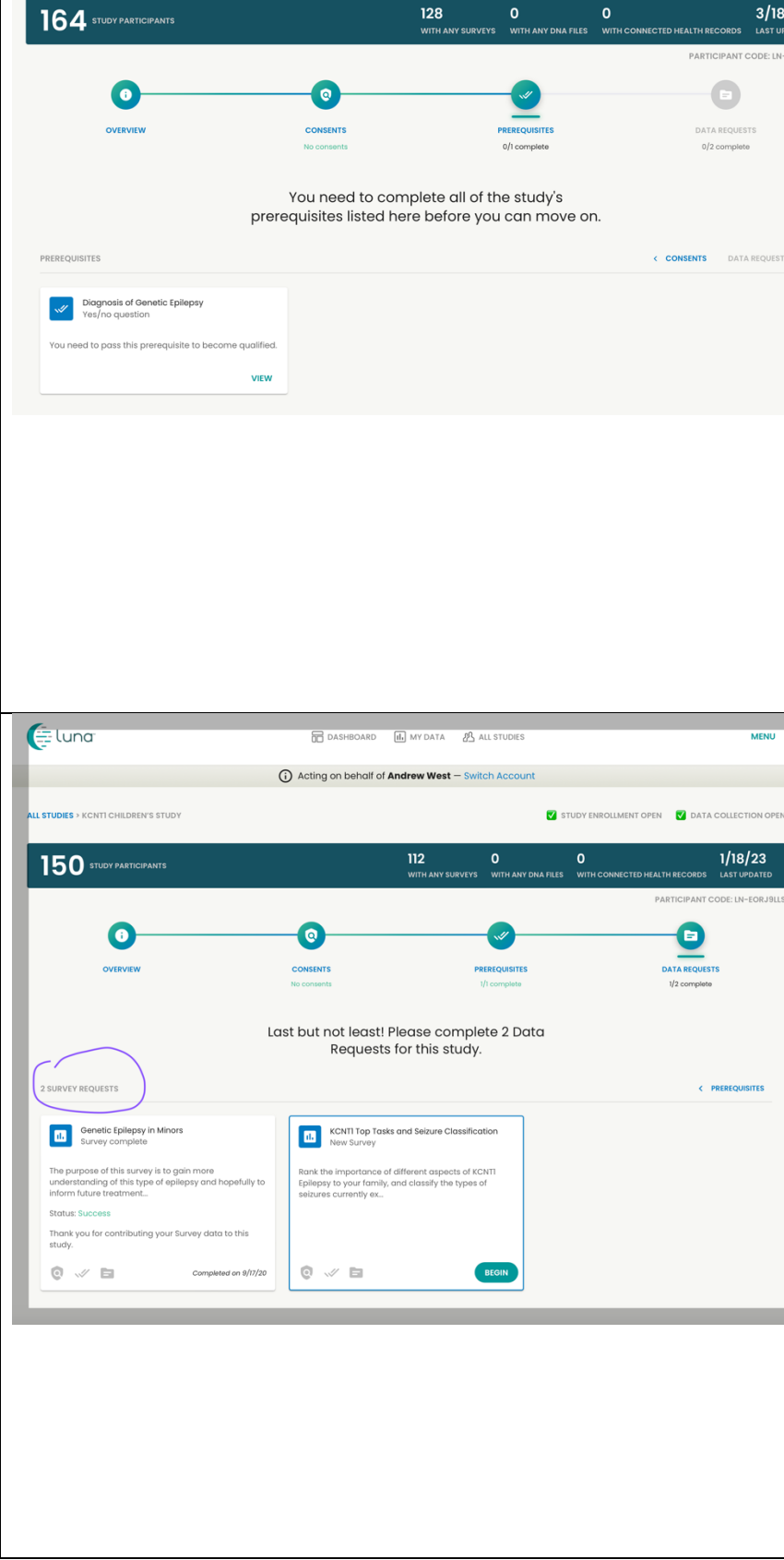

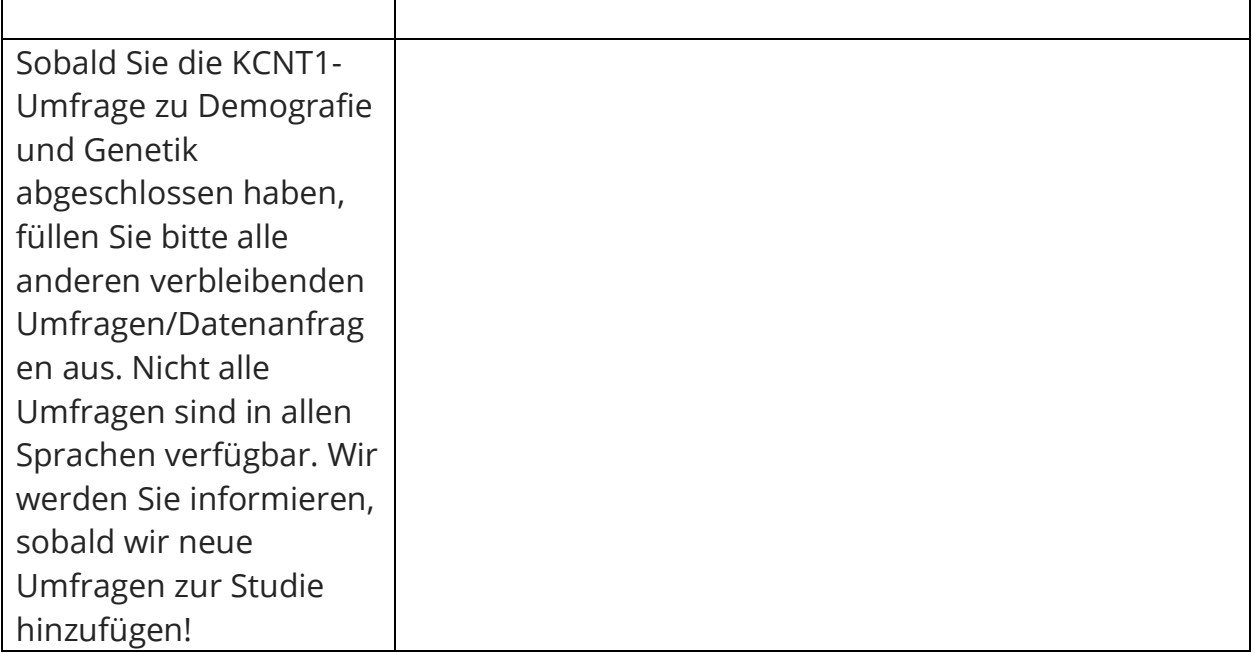

# **So passen Sie Ihre Einstellungen an, um Ihre E-Mail-Adresse zu teilen die KCNT1 Epilepsie-Stiftung**

Die Weitergabe Ihrer Kontakt-/Profilinformationen ermöglicht es uns, Ihre E-Mail-Adresse zu sehen, damit wir wissen, dass Sie an dieser speziellen Studie teilnehmen. Es hilft uns, die Punkte über mehrere Forschungsstudien hinweg zu verbinden, so dass wir wissen, an welchen Studien Sie teilnehmen, und Ihnen leicht zugängliche, personalisierte Informationen über neue und bestehende Forschungsmöglichkeiten zur Verfügung stellen können. Befolgen Sie diese Anweisungen, um Ihre Kontaktinformationen freizugeben.

Navigieren Sie zunächst zum Dashboard Ihres Minderjährigenkontos. Wenn Sie das Dashboard Ihres Minderjährigen bereits erreicht haben, können Sie mit [dem nächsten Abschnitt](bookmark://_Once_you_have/) fortfahren.

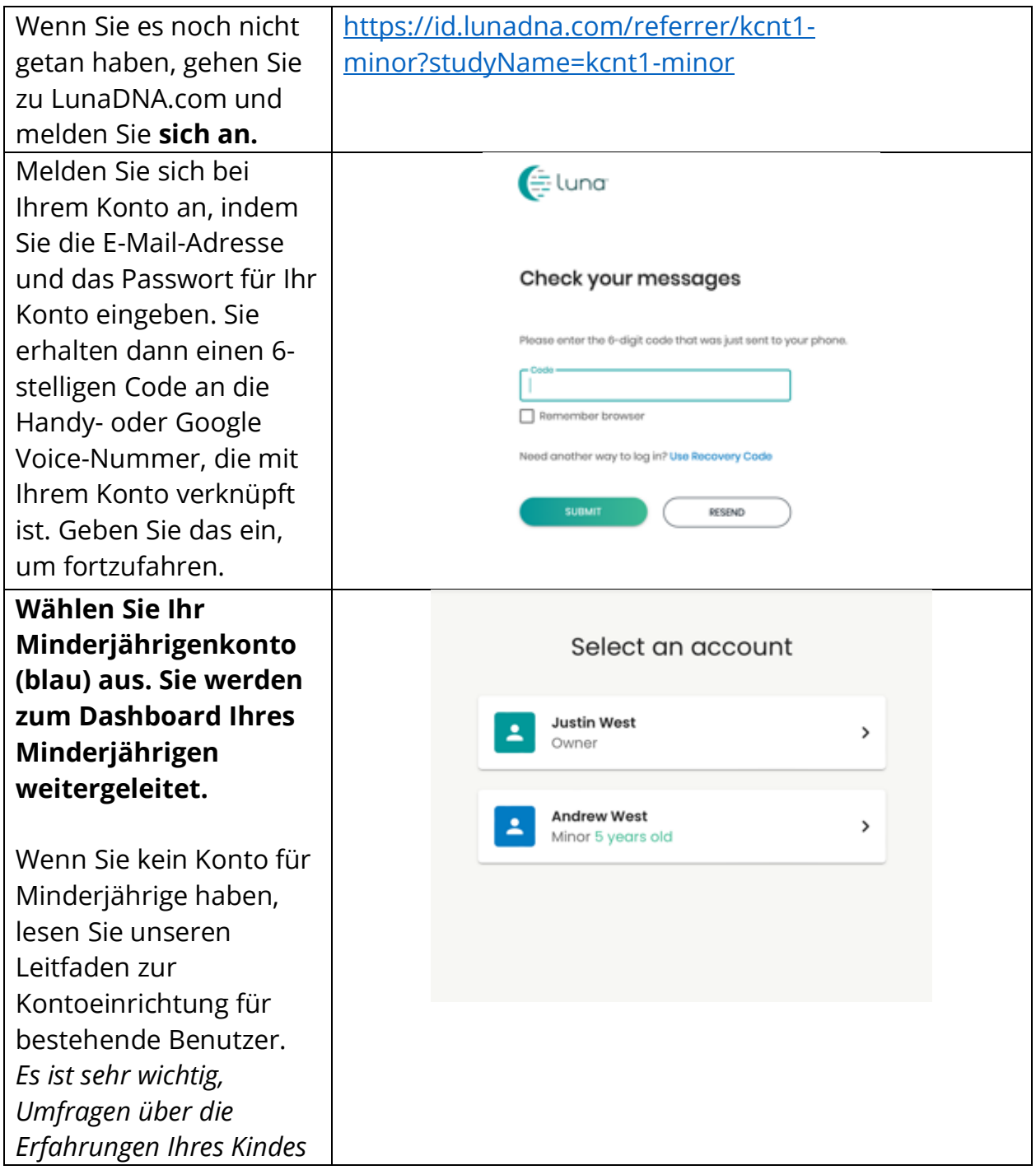

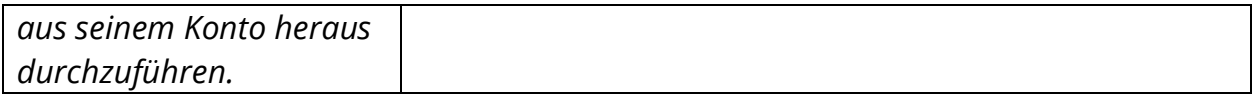

Sobald Sie das Dashboard Ihres Minderjährigen erreicht haben, befolgen Sie diese Anweisungen, um Kontaktinformationen zu teilen.

Vergewissern Sie sich,  $\bigoplus$  luna **TH** DASHBOARD **II.** MY DATA **B** ALL STUDIES dass Sie sich im 1 Acting on behalf of Andrew West - Switch Account Dashboard Ihres Minderjährigen oder UPLOAD A DNA FILE VEW HEALTH ACCOUNT INFO GO TO STUDY -Ihrer Gemeinde befinden. Sie können You have 33 unread messages. Go to Message ( dies tun, indem Sie oben auf der Seite nachsehen, wo es heißt: "Handeln im Namen **KCNTI Epilepsy** Foundation von [Name des Kindes oder der Gemeinde]". Scrollen Sie ein wenig nach unten zum Abschnitt "**Meine Communities**". Sie sehen eine Box für die "KCNT1 Epilepsy Foundation". Klicken Sie auf das Kästchen, um zur Community-Seite der Stiftung zu gelangen.

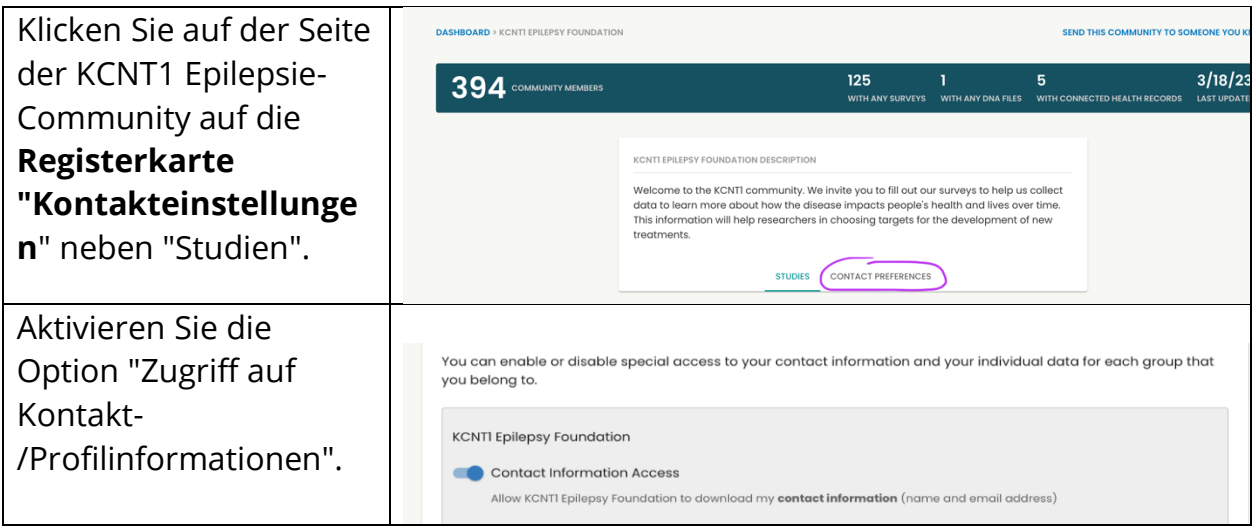

### **Alternativ können Sie zu Menü > Einstellungen > Datenschutz gehen**